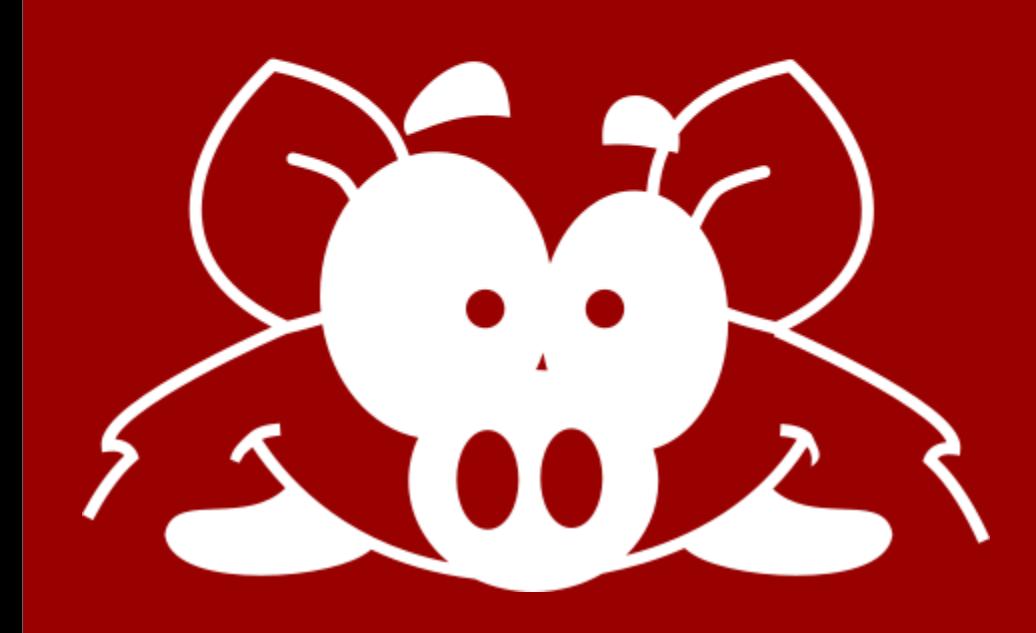

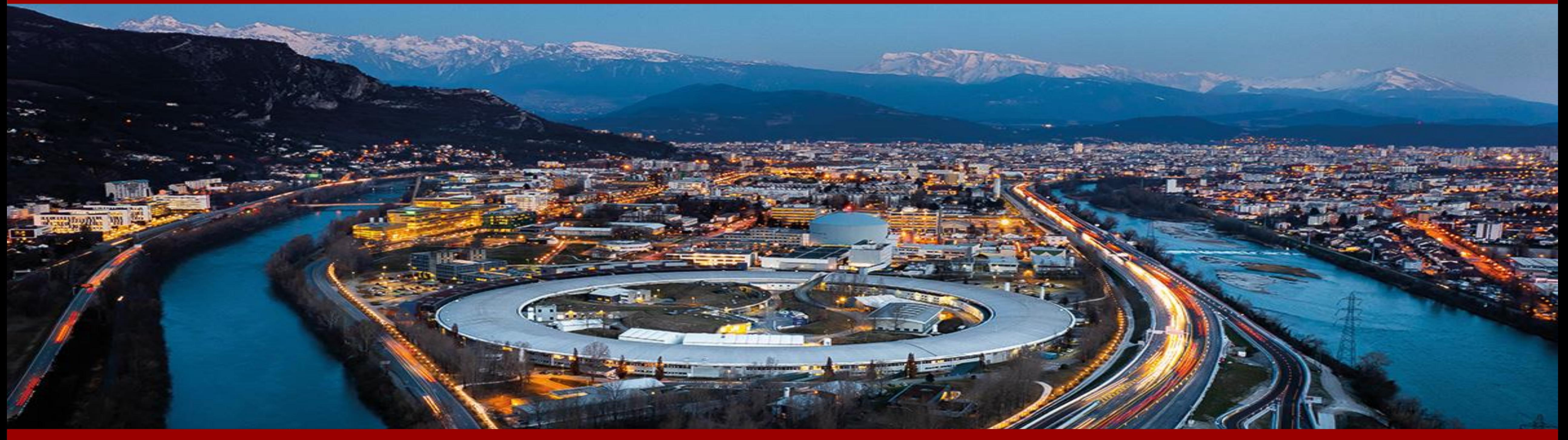

# Hog: handling HDL repositories on git N. Aranzabal (ESRF, Grenoble) on behalf of the Hog group 13 June 2024 - 1 st FPGA Developers Forum (FDF)

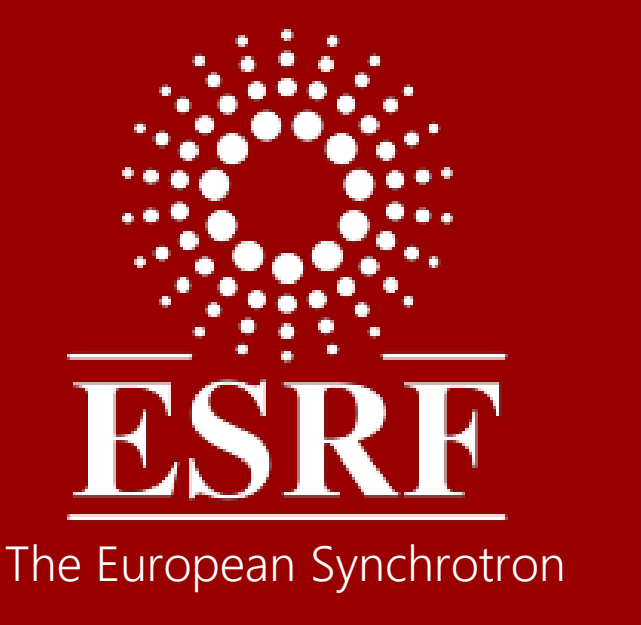

# Hog: handling HDL repositories on git

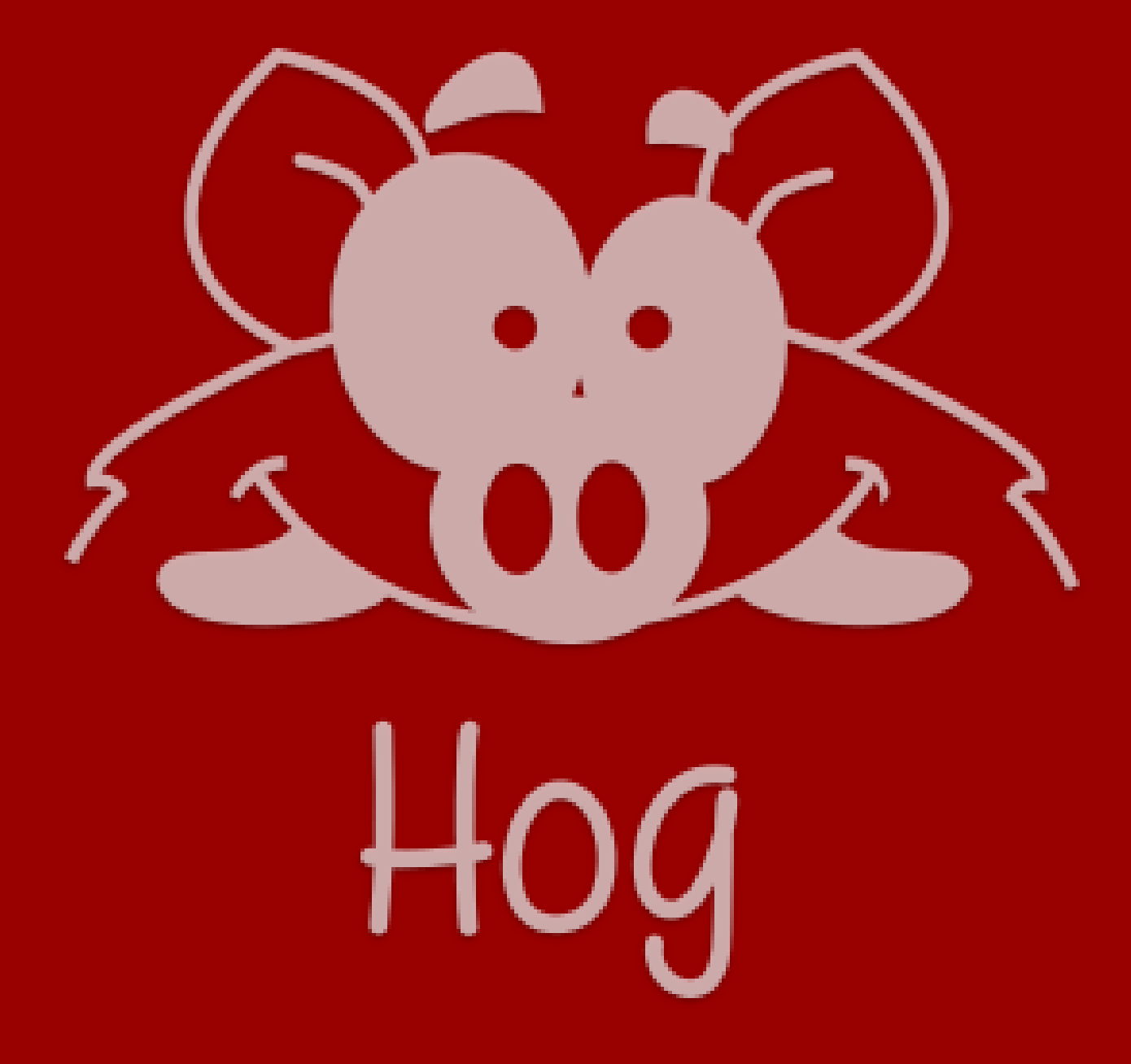

- Facilitates HDL projects development among multiple collaborators
- A set of TCL scripts (<1.2 MB) plus a methodology
- Integrates with HDL IDEs to tackle advanced Git features
- "Zero effort" strategy to maintain HDL projects in Git or even to develop them locally

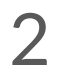

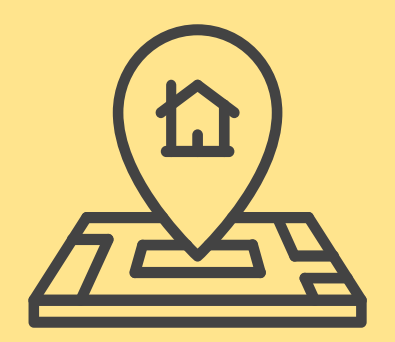

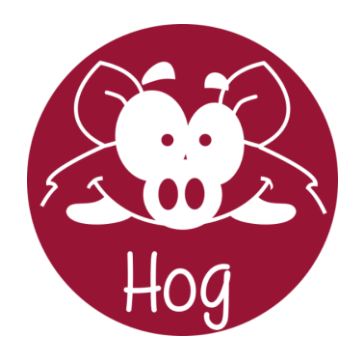

# **WHAT IS HOG?**

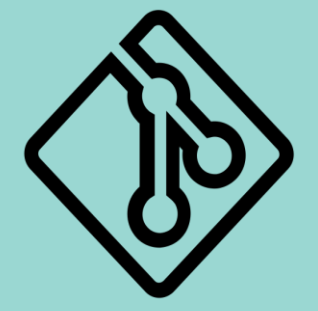

### **GIT SUBMODULE**

Update when you want. Different versions for different projects

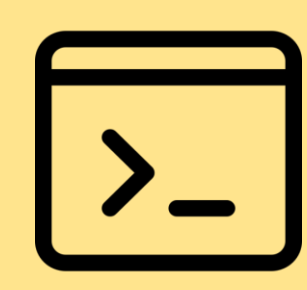

**PLACE & ROUTE REPRODUCIBILITY** Absolute control of HDL files, constraints and IDE settings

### **TCL/SHELL**

No extra requirements only your chosen IDE (Vivado, Quartus, Libero, ISE)

### **BINARY TRACEABILITY**

Git SHA and version ID embedded into firmware registers

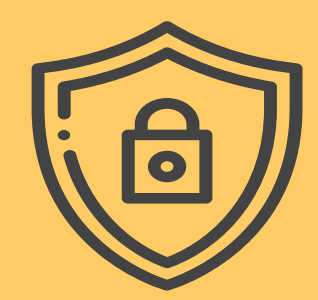

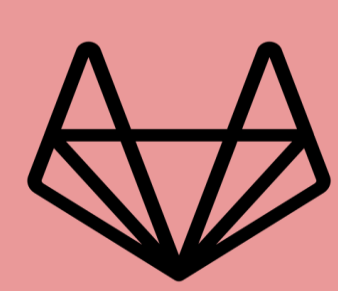

### **CONTINUOUS INTEGRATION**

Automatic firmware validation and verification, plus tagging and releasing

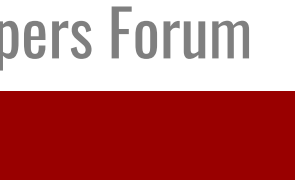

3

# What do you need to work with Hog

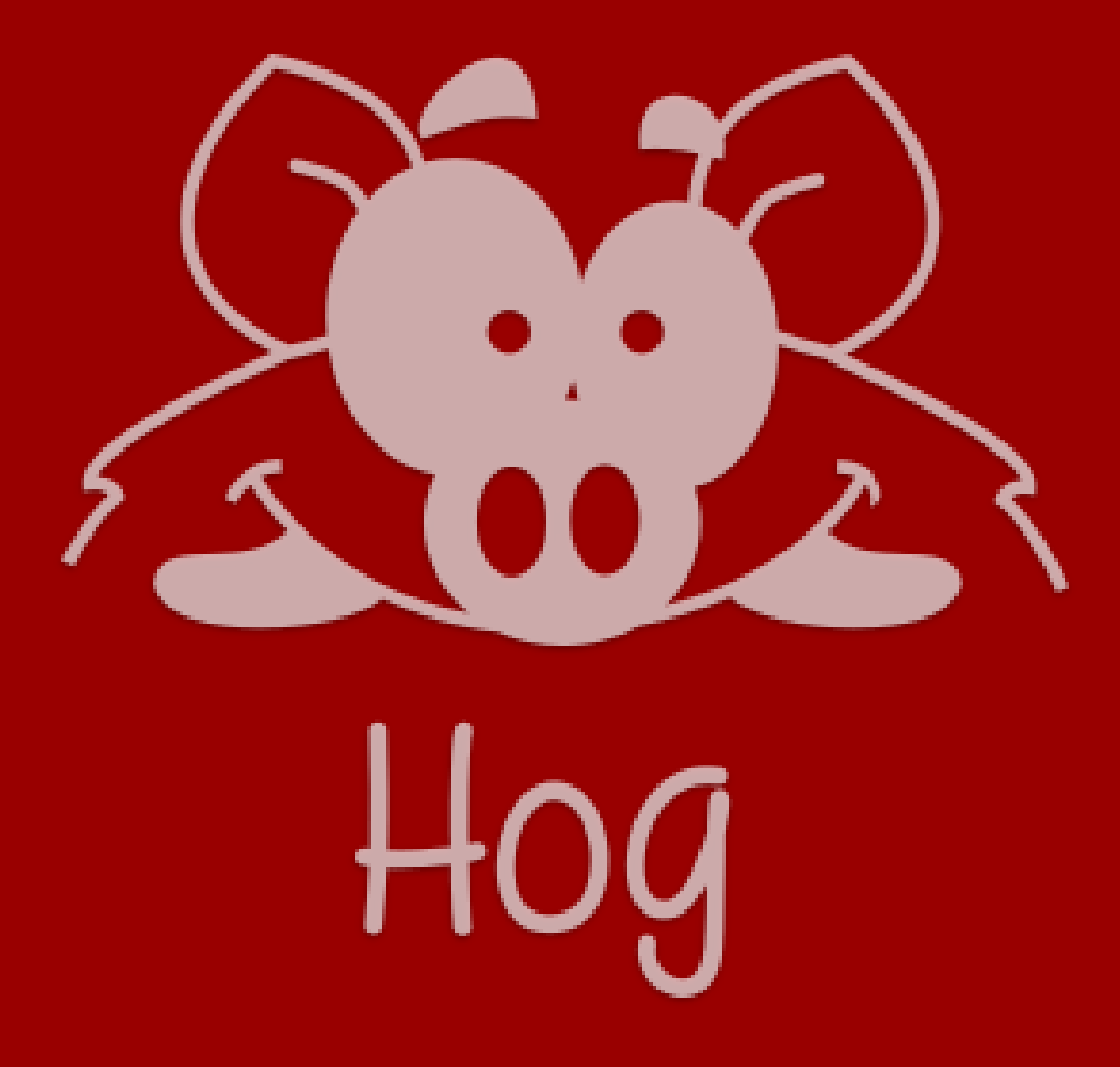

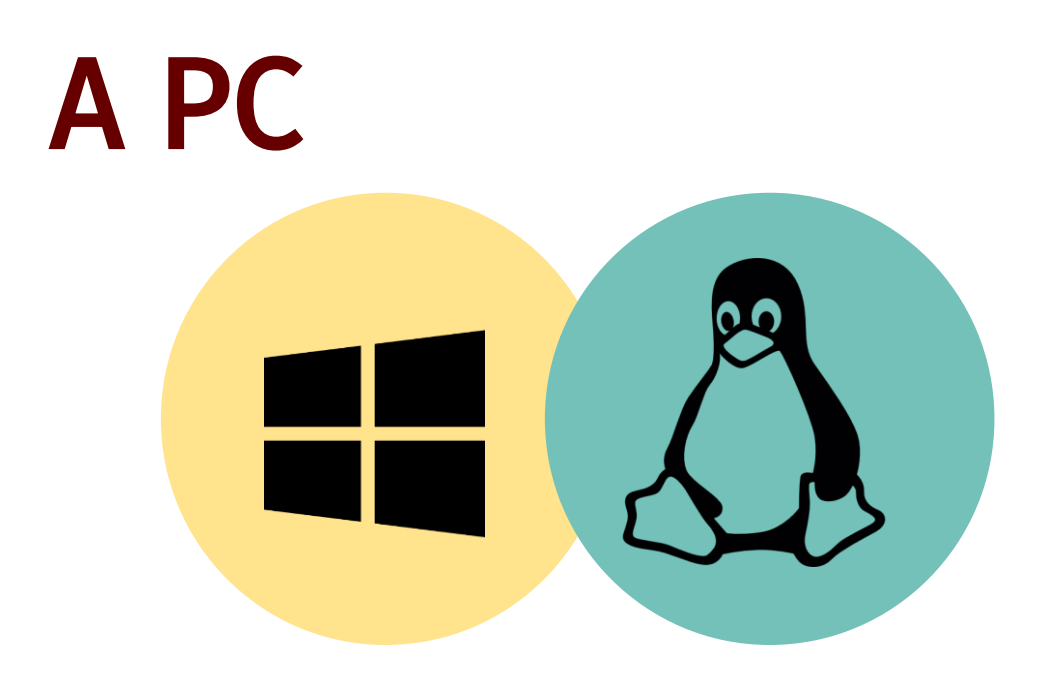

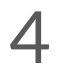

Git

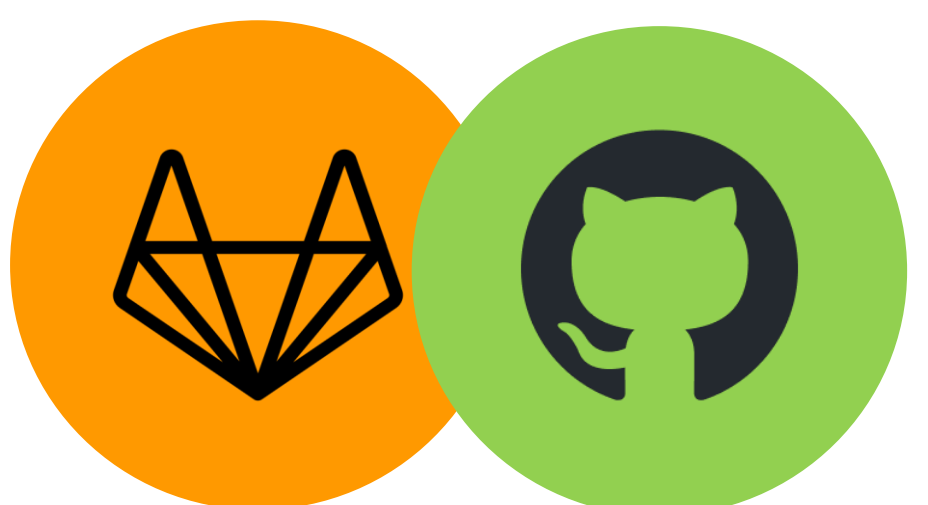

# The IDE of your choice

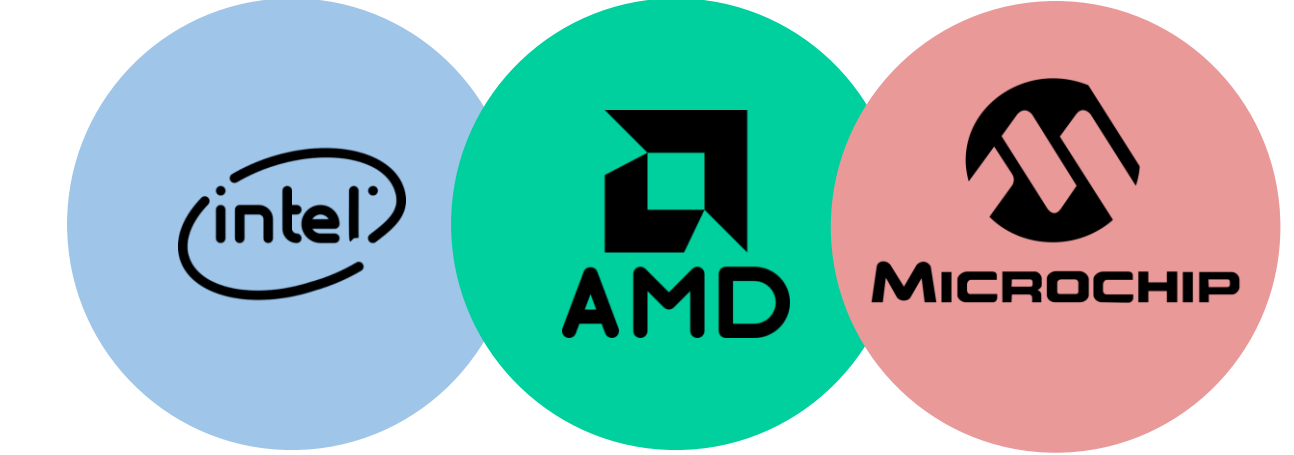

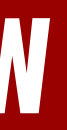

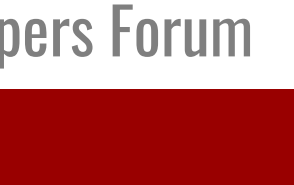

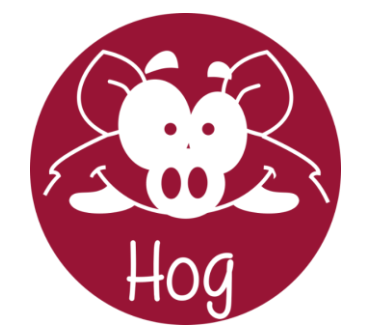

# **USING HOG: A PRACTICAL POINT OF VIEW**

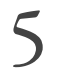

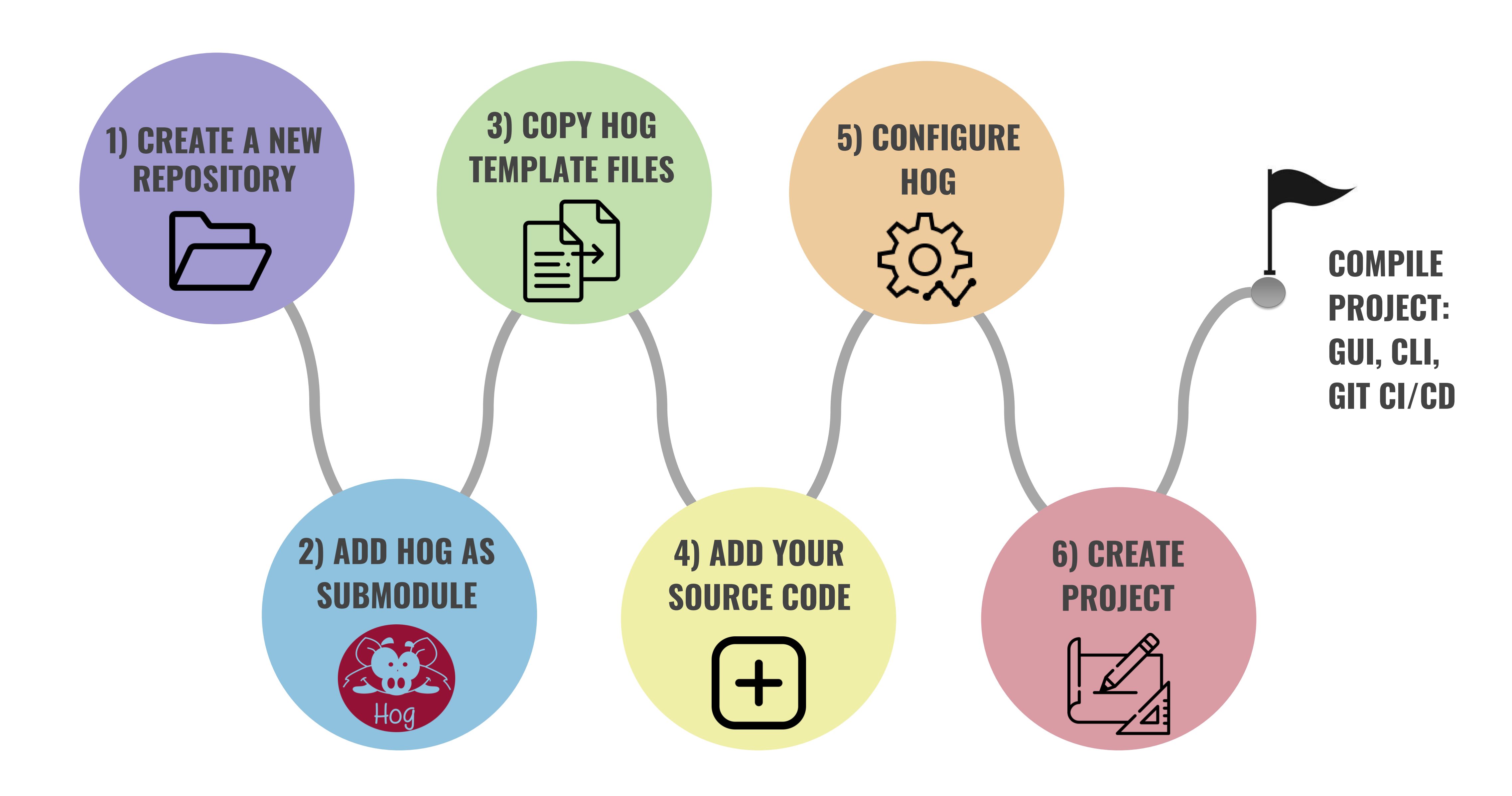

# TOP FOLDER (COMPUTER COMPUTER CONTROLLER COMPUTER CONTROLLER COMPUTER CONTROLLER CONTROLLER CONTROLLER CONTROLLER

Plain text files, containing list of files to be added to the project. Different list files for different file sets (sources, simulation, constraints, external files)

# HOG & SIM CONF (COMPUTER SIMPLE) HDL S

Hog projects dependencies and configuration. Each project subfolder corresponds to a single design and contains the necessary files to create the project

![](_page_5_Picture_6.jpeg)

![](_page_5_Figure_2.jpeg)

Project configuration: FPGA device, synthesis and implementation strategies… Simulation configuration: compilation strategy, syntax, pass string…

# HDL SOURCES

HDL sources can be stored anywhere in the repository

![](_page_5_Picture_12.jpeg)

![](_page_5_Picture_13.jpeg)

![](_page_5_Picture_14.jpeg)

![](_page_5_Picture_15.jpeg)

![](_page_5_Picture_16.jpeg)

![](_page_5_Picture_17.jpeg)

![](_page_5_Picture_18.jpeg)

![](_page_5_Figure_0.jpeg)

# **HOG-HANDLED REPOSITORY**

![](_page_6_Picture_13.jpeg)

![](_page_6_Picture_0.jpeg)

![](_page_6_Picture_21.jpeg)

# A list file contains a list of the files to be included in a project in text format

- List file extension defines the type of content
	- \*.src for source files (HDL, IP, block design)
	- \*.sim for simulation files
	- \*.con for constraint files
	- \*.ext for external proprietary libraries
- List files are handled recursively: a list file can include another list file
- Hog will create a VHDL library for each list file  $\circ$  E.g. if you create a file called lib1.src and place it into Top/project1/list/, when you create project1, the files listed in lib1.src will be included in Vivado in a library called lib1
- If not interested in using libraries, developers can create just one list file

# ? > pattern\_gen\_vl\_0(arch\_imp) (pattern\_gen\_vl\_0.vhd) (1) post-implementation.tcl

![](_page_7_Picture_98.jpeg)

![](_page_7_Picture_12.jpeg)

![](_page_7_Picture_0.jpeg)

# **AN EXAMPLE OF SOURCES AND LIBRARIES IN VIVADO**

![](_page_7_Figure_3.jpeg)

![](_page_7_Figure_4.jpeg)

# Top directory file tree Design & Simulation sources Libraries

![](_page_7_Figure_6.jpeg)

![](_page_7_Picture_13.jpeg)

# IP & BD sources

![](_page_8_Picture_0.jpeg)

# **HOG.CONF EXAMPLE**

![](_page_8_Picture_39.jpeg)

![](_page_8_Picture_14.jpeg)

![](_page_8_Figure_4.jpeg)

# PROJECT PARAMETERS

### HOG PARAMETERS

![](_page_8_Picture_7.jpeg)

![](_page_9_Picture_99.jpeg)

10

# **Embedded scripts as part of Hog workflow:**

Pre-synthesis Pre-synthesis implementation Pre-bitstream Post-bitstream

# **1) Pre-synthesis**

- Check repository status (Critical Warning if not clean)
- Calculate versions & SHAs and feed them as generics
- Produce *version.txt* containing all versions & SHAs
- Checks YML file (optional)
- Checks IPbus address maps (optional)
- Generate and copy IPbus XMLs (optional)

### *version.txt*

![](_page_9_Picture_20.jpeg)

![](_page_9_Figure_23.jpeg)

![](_page_9_Picture_0.jpeg)

![](_page_10_Picture_0.jpeg)

![](_page_10_Figure_8.jpeg)

![](_page_10_Picture_9.jpeg)

# **PRE-SYNTHESIS OUTPUT**

Hog evaluates at pre-synthesis stage date, time, SHA and version for all project components: Repository, Constraints, Top, Hog submodules, libraries

# **VERSION AND SHA REGISTERS**

The versions and SHAs are parsed to the top file in the project as generic parameters, and can be used by the developer. Version registers are formatted in hex as MM mm pppp

![](_page_10_Picture_91.jpeg)

11

![](_page_11_Picture_0.jpeg)

12

# **2) Post-implementation**

○ Copy all reports, log files and *version.txt* file ○ Copy a timing *recap .txt* file, containing TNS and WNS (CI only) ■ This file name is *timing\_ok.txt* if there is no violation and *timing\_error.txt* if timing requirements are not met

# **3) Pre-bitstream**

 $\circ$  E.g. to embed git SHA in binary file (in case the file gets renamed)

# **4) Post-bitstream**

○ Copy *.bit* and *.bin* files to a bin folder and rename them with git describe

- 
- Copy IPbus *.xml* files (replacing place holders with git SHA and version)
- **Custom TCL scripts can be added at any stage of the workflow in Top/<MY\_PROJECT>:**

![](_page_11_Picture_13.jpeg)

# pre-creation.tcl, post-creation.tcl, pre-synthesis.tcl, post-synthesis.tcl, pre-implementation, post-implementation, pre-bitstream.tcl, post-bitstream.tcl

![](_page_12_Picture_0.jpeg)

![](_page_12_Picture_14.jpeg)

# Two Vivado binary files produced with Linux on two different machines:

- *.bin* files are exactly the same ○ *If you run diff, you get nothing*
- *.bit* files differ if you run diff
	- *same:*

![](_page_12_Picture_60.jpeg)

### ○ *The difference is only a timestamp in the header of the file, the rest is exactly the*

![](_page_12_Picture_61.jpeg)

![](_page_12_Picture_11.jpeg)

![](_page_12_Picture_13.jpeg)

![](_page_13_Picture_0.jpeg)

# **AVOID DUPLICATING CODE WITH HOG**

![](_page_13_Picture_2.jpeg)

![](_page_13_Picture_20.jpeg)

![](_page_13_Figure_14.jpeg)

![](_page_13_Picture_15.jpeg)

### MULTIPLE DESIGNS SHARING THE SAME TOP HDL FILE E.g. Different FPGA running the same design

![](_page_13_Picture_4.jpeg)

## RECURSIVE LIST FILES

List file can include other list files, which can be then included in multiple projects

![](_page_13_Picture_10.jpeg)

### HOG FLAVOUR

Integer number parsed as a generic to the top HDL file. Flavour is extracted from project folder name, if it ends with a numeric extension (e.g. Top/my\_fpga.1)

![](_page_13_Picture_7.jpeg)

### USER GENERICS

Users can define generics in hog.conf file to be parsed to the project top module. This can be used in conditional statements in the code, to differentiate between projects

![](_page_14_Figure_8.jpeg)

CREATE PROJECT Use the Do script with CREATE option to create Vivado project

![](_page_14_Picture_6.jpeg)

USE THE GUI Developing can be done using Vivado GUI in project mode

### INTEGRATED HOG SCRIPTS

Running at pre-synthesis, pre-implementation, postimplementation and post-bitstream stages. Embed git SHA and version, and create reports

![](_page_14_Picture_11.jpeg)

### ADD NEW FILES / CHANGE SETTINGS

New files shall be added to list files and settings to the hog.conf. Users can do this manually and re-create the project, or update the Hog configuration files using the dedicated Hog buttons

![](_page_14_Figure_14.jpeg)

![](_page_14_Picture_15.jpeg)

### **VERSIONING**

At pre-synthesis stage, Hog evaluates the design version from the git SHA in the vM.m.p format. Version values are calculated for each library in the project

![](_page_14_Picture_18.jpeg)

### COMMIT BEFORE RUNNING!

Uncommitted changes will generate a Critical Warning, and Hog will declare the repository as dirty, setting the design version to 0

![](_page_14_Picture_21.jpeg)

![](_page_14_Picture_23.jpeg)

![](_page_14_Picture_24.jpeg)

![](_page_14_Picture_25.jpeg)

![](_page_14_Picture_0.jpeg)

# **USING HOG WITH VIVADO**

15

- **1. Add UVVM as a submodule** (e.g. in <my\_repository>/sim/uvvm)
- **2. Create simulation list files with UVVM libraries**
	- $\circ$  E.g. create Top/<my\_project>/list/uvvm\_util.sim and add the paths to the files in uvvm/uvvm\_util/src

![](_page_15_Picture_0.jpeg)

16

### **3. Create main simulation list file and simulation configuration file**

Top/<my\_project>/list/<my\_simulation>.sim

# Simulator questa Top/<my\_project>/list/uvvm\_vvc\_framework.sim lib=uvvm\_vvc\_framework Top/<my\_project>/list/uvvm\_util.sim-lib=uvvm\_util Top/<my\_project>/list/bitvis\_vip\_clock\_generator.sim lib=bitvis\_vip\_clock\_generator Top/<my\_project>/list/bitvis\_vip\_sbi.sim lib=bitvis\_vip\_sbi sim/my\_sim/src/my\_sim\_vvc\_th.vhd sim/my\_sim/src/my\_sim\_tb.vhd

### Top/<my\_project>/sim.conf

```
[hog]
     HOG SIMPASS STR=">> Simulation SUCCESS:"
     [my_sim]ACTIVE=1
     INCREMENTAL = <math>\Theta</math>6.
     QUESTA.COMPILE.VHDL SYNTAX=2008
     QUESTA.SIMULATE.CUSTOM_WAVE_DO=../../../../../../sim/my_sim/questa/wave.do
     QUESTA.SIMULATE.RUNTIME=full
     TOP=my_sim_tb
10
```
![](_page_15_Figure_14.jpeg)

![](_page_15_Picture_15.jpeg)

ect: 'hog/Hog' '/hog-dynamic.yml'  $'v0.2.1'$ 

![](_page_16_Picture_0.jpeg)

# **SETTING UP HOG CI/CD**

![](_page_16_Picture_14.jpeg)

### STATIC GITLAB CI/CD

Include the hog.yml in your .gitlab-ci.yml file. Write few lines for each project, different CI/CD jobs for simulation and P&R

### DYNAMIC GITLAB CI/CD

Include the hog-dynamic.yml in your .gitlab-ci.yml. The CI/CD configuration is created dynamically, and the merge-request pipeline is executed in a childpipeline

![](_page_16_Picture_176.jpeg)

![](_page_16_Picture_177.jpeg)

### GITHUB ACTIONS

Include the Hog-pull.yml in your .github/workflow YAML configuration, and declare the projects to build and required configuration

![](_page_16_Picture_178.jpeg)

![](_page_16_Picture_13.jpeg)

![](_page_17_Figure_9.jpeg)

![](_page_17_Picture_0.jpeg)

![](_page_17_Picture_17.jpeg)

1. OPEN A MERGE/PULL REQUEST (MR/PR) Developments are done on short-lived feature branches. To push changes to main branch, open a merge/pull request on GitLab/GitHub repository web interface

![](_page_17_Picture_2.jpeg)

### 2. MERGE/PULL REQUEST PIPELINE

Runs on private machines with the installed IDE. Runs the P&R workflow and the simulations for the specified projects

### 3. MERGE/PULL REQUEST IS READY

The repository maintainer reviews the changes and, if the MR/PR request pipeline was successful, he/she merges the feature

![](_page_17_Picture_5.jpeg)

Runs on shared machines with docker, and automatically tags the repository. Special keyword can be used in the MR description or branch name to increase automatically the minor or major version numbers

![](_page_17_Picture_14.jpeg)

![](_page_17_Figure_16.jpeg)

### 5. RELEASE PIPELINE

Creates automatically the release for the justproduced tag, including version, resources and timing tables, generated binary files, and a changelog. Optionally, also creates a badge on the repository home page

### timing OK

![](_page_18_Picture_140.jpeg)

![](_page_18_Picture_0.jpeg)

# **GITLAB RELEASE EXAMPLE**

### **Official version: v0.0.2**

### > Assets 4

### **Evidence collection**

- □ v0.0.2-evidences-875.json  $\Box$  ... 1ebb6939
- **① Collected 1 week ago**

### **Repository info**

- Merge request number: 1
- Branch name: 1-base-project-with-ipbus

### **MR Description**

Closes #1

### **Changelog**

- Add IPBus:
	- o IPBus interface in SFP1 (SFP to RJ45 adaptor)
	- Add IPBus ipbus\_ctrlreg\_v
	- Add IPBus ram\_pattern\_generator
	- Add IPBus ipbus\_ported\_dpram (1kword)
	- Add python script to read/write registers
	- Add python script to test ram (by direct read/v
- Clock generator, MGT MUX, and SFP1 required by
- Add Hog
- Project using Vivado 2023.1
- Definition of timing constraints using clock groups

### sphird-v0.0.2 | LUTs: 19.10% FFs: 12.83% BRAM: 33.59% URAM: 0.00% DSPs: 0.41%

### sphird Implementation I Itilization report

![](_page_18_Picture_141.jpeg)

### sphird Timing summ

![](_page_18_Picture_41.jpeg)

![](_page_18_Picture_142.jpeg)

Time requirements are met.

Release binaries and reports automatically stored in disk (optional)

# sphird Version Table

![](_page_18_Picture_143.jpeg)

### **Downloads**

In case multipart archives are created (e.g. .z01, .z02, etc.)

 $\bullet$   $\&$  sphird.zip

![](_page_18_Picture_39.jpeg)

![](_page_19_Picture_6.jpeg)

# Detector & Electronics group

20

• Support, development and production in the area of X-ray detectors and electronics systems for data acquisition, control and instrumentation

# FPGA development methodology for new projects

**Thanks to** Storage ring Up to 100 KeV X-rays

- Moving from SVN to GitLab
- Continue with AMD as FPGA vendor
- ZYNQ SoC device (get rid of external processors)
- Enclustra SoM for low and mid-end projects
- AMD Versal for high-end projects
- Hog to handle HDL repositories

![](_page_19_Picture_16.jpeg)

![](_page_19_Picture_0.jpeg)

# **HOG AT THE EUROPEAN SYNCHROTRON (ESRF)**

### 844 m of circumference 43 beamlines

Booster

6 GeV

Linac

200 MeV

RF system at 352 MHz

![](_page_20_Picture_0.jpeg)

21

# Several projects already ramping up with Hog

- Collaborations among other synchrotrons and institutes
- Vivado projects with IP (.xci) and block design (.bd)
- Most projects in VHDL, but also Verilog or System Verilog
- Planning to handle projects using HLS
- UVVM and QuestaSim for simulation, but collaborators might use different tools
- Hog-CI with Docker running in high performance servers

GASP (General-purpose Analog Signal Platform)

![](_page_20_Picture_24.jpeg)

SMARTPIX (detector) SPHIRD (detector)

![](_page_20_Picture_27.jpeg)

![](_page_20_Picture_28.jpeg)

![](_page_20_Picture_9.jpeg)

![](_page_20_Picture_10.jpeg)

![](_page_20_Picture_19.jpeg)

sCMOS camera (detector)

![](_page_20_Picture_21.jpeg)

![](_page_20_Picture_22.jpeg)

![](_page_20_Picture_17.jpeg)

PEPU (Positioning Encoder Processing Unit)

# Summary and **Conclusions**

![](_page_21_Picture_1.jpeg)

Hog is available at [gitlab.com/hog-cern/hog](https://gitlab.com/hog-cern/hog)

- First commit in November 2017
- Released twice a year under Apache 2 license
- Latest release Hog2024.1, released in February
- Currently 7 contributors
- Experimental features available in the develop branch
- Used by several academic and industrial projects, including: ATLAS, CMS Phase-I and Phase-II upgrades, ESRF, GAPS, FOOT, NASDAQ, NOKIA

Documentation: [hog.readthedocs.io](https://hog.readthedocs.io/en/latest/) Support: [hog-group@cern.ch](mailto:hog-group@cern.ch) Mailing list: [hog-users@cern.ch](mailto:hog-users@cern.ch)

Hog Tutorial at CERN [\(YouTube link](https://www.youtube.com/watch?v=dDcPoeEGVdQ))

Do you want to try it?

> git clone --recursive <https://gitlab.cern.ch/bham-dune/zcu102.git>

- > cd zcu102
- > ./Hog/Do CREATE fmc0
- > vivado ./Projects/fmc0/fmc0.xpr

![](_page_21_Picture_16.jpeg)

![](_page_21_Picture_18.jpeg)

![](_page_21_Figure_17.jpeg)

# Thank you!

N. Aranzabal (ESRF, Grenoble) on behalf of the Hog group 13 June 2024 - 1 st FPGA Developers Forum (FDF)

![](_page_22_Picture_0.jpeg)

![](_page_22_Picture_1.jpeg)

![](_page_22_Picture_3.jpeg)

![](_page_23_Picture_115.jpeg)

![](_page_23_Picture_16.jpeg)

![](_page_23_Figure_17.jpeg)

![](_page_23_Picture_0.jpeg)

![](_page_23_Picture_18.jpeg)

# Hog CI will work with default configuration, but can be customized for each project

- You can add custom jobs that run before and after Hog jobs
- Configuration via variables from GitLab/GitHub web interface
- Additional optional features include:
	- Automatic GitLab/GitHub releases
	- Archive releases to EOS website or custom paths
	- Automatic changelog parsed from git commit messages (use FEATURE: keyword)
	- Automatic syntax check before running synthesis
	- Run CI only for projects that were modified wrt last official version

![](_page_24_Figure_8.jpeg)

CREATE PROJECT Use the Do script with CREATE option to create Quartus project

![](_page_24_Picture_6.jpeg)

USE THE GUI Developing can be done using Quartus GUI in project mode

### INTEGRATED HOG SCRIPTS

Running at pre-synthesis, pre-implementation, postimplementation and post-bitstream stages. Embed git SHA and version, and create reports

![](_page_24_Picture_11.jpeg)

### ! ADD NEW FILES / CHANGE SETTINGS !

New files shall be added to list files and settings to the hog.conf. For Quartus this process is not automatised

![](_page_24_Picture_14.jpeg)

### ! VERSIONING !

At **pre-flow** stage, Hog evaluates the design version from the git SHA in the vM.m.p format. Version values are calculated for each library in the project

![](_page_24_Picture_17.jpeg)

### COMMIT BEFORE RUNNING!

Uncommitted changes will generate a Critical Warning, and Hog will declare the repository as dirty, setting the design version to 0

![](_page_24_Picture_20.jpeg)

![](_page_24_Picture_0.jpeg)

# **USING HOG WITH QUARTUS**

25